# **USER MANUAL**

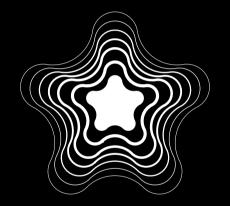

## WHOLE NEW DESIGN

Cloud-based service

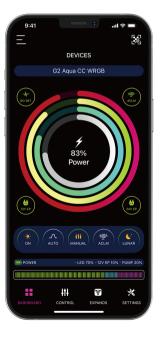

## Wi-Fi Controller Overview

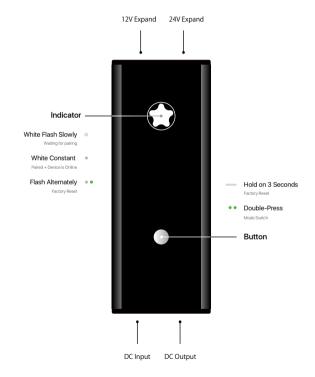

## Pairing Check

#### 1. Only Support 2.4GHz Router.

Confirm the home router Wi-Fi signal type because a 2.4HGz Wi-Fi is required to add a device.

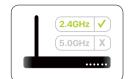

#### 2. Input Correct Wi-Fi Password

Wrong password is the main reason why pairing fails. Please check your password and try again.

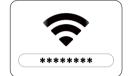

#### 3. Turn on the Permission Access

To ensure successful pairing, we suggest you need endabling the follwing access, such as Location, Wi-Fi, Bluetooth etc. And the location is very improtant for pairing the devices.

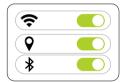

#### 4. Internet Required

Register device to smart cloud the internet is required or pairing will failed.

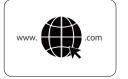

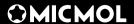

Pairing (The Router is required and need connect to the internet. Hold on the middle button of controller 3 seconds to reset before pairing.)

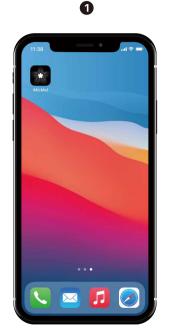

Download and Open iMicMol APP to Add Device

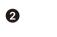

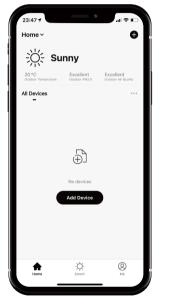

Tap "Add Device" to continue

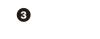

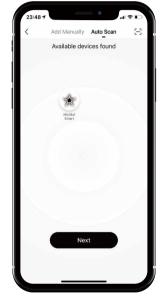

Choose "Auto Scan", the device will appear automatically

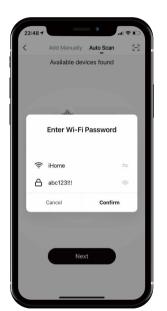

Enter your Router's Password (Home Router)

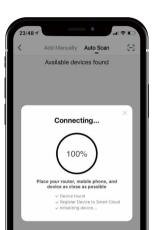

Waiting for register Device to Smart Cloud

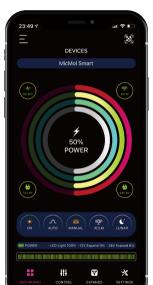

Turn "ON" to control your light after paired.

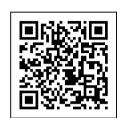

## **Download APP**

Compatible with iOS and Android.

Search "iMicMol" from App Store and Google Play to download directly.

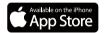

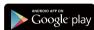

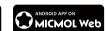

### **OMICMOL**

© 2012~2021 MicMol Limited. All rights reserved. For more information, please visit www.micmol.com/apphelps/